# **Dateien teilen**

## **Über die FAU Box**

Über die FAU Box können Hochschulangehörige Dateien synchronisieren und teilen. Für dienstliche/studienbezogene Zwecke kann dort auf 50GB kostenlosen Cloud-Speicher zugegriffen werden. Die Standardkapazitätsgrenze von 50 GB kann über das RRZE kostenpflichtig erweitert werden. Kontaktieren Sie dazu die in Ihrer Fakultät jeweiligen Ansprechpartner für das RRZE.

Eine Anleitung zur Nutzung der FAU Box gibt es auf dieser [Seite des Rechenzentrums](https://intern.ohmportal.de/institutionen/rechenzentrum/contents/faubox/page.html).

Die FAU Box finden Sie hier: [https://faubox.rrze.uni-erlangen.de.](https://faubox.rrze.uni-erlangen.de/login)

### **Große Dateien**

Gigamove (Hochschulzugang verfügbar,

Dateiablage für maximal 14 Tage, Download mit Passwort ); Infos [hier a](https://intern.ohmportal.de/institutionen/rechenzentrum/contents/gigamove/page.html)uf den Seiten des RZ

### **Über Moodle**

Präsentationen und weitere Dokumente können Sie recht einfach über das E-Learning System [Moodle](https://blendedlearning.th-nuernberg.de/wiki/blendedlearning/doku.php?id=moodle) teilen. Dort stehen Ihnen hierfür die Aktivitäten [Datei](https://blendedlearning.th-nuernberg.de/wiki/blendedlearning/doku.php?id=moodle:aktivitaeten_material:datei) und [Verzeichnis](https://blendedlearning.th-nuernberg.de/wiki/blendedlearning/doku.php?id=moodle:aktivitaeten_material:verzeichnis) zur Verfügung.

### **Bereitstellung über das Rechenzentrum**

Das Rechenzentrum bietet verschiedene Möglichkeiten um intern Dokumente und Dateien bereitzustellen. Eine Übersicht über diese Möglichkeiten finden Sie [hier](https://intern.ohmportal.de/institutionen/rechenzentrum/contents/page.html).

### **Videos teilen**

Leider verfügt die Hochschule aktuell (Stand 02/2020) über keinen eigenen Videoserver. Sie können Videos aber über Ihren privaten [YouTube](https://www.youtube.com/?gl=DE&hl=de)- oder [Vimeo-Account](https://vimeo.com/) teilen (beide Dienste erlauben es hochgeladene Videos nur per Link freizugeben).

### **Spezialfall: Präsentationen teilen**

In den meisten Fällen empfehlen wir Ihnen Ihre Präsentationen über [Moodle](https://blendedlearning.th-nuernberg.de/wiki/blendedlearning/doku.php?id=moodle) zu teilen. Erwähnt werden soll hier aber auch der amerikansiche Anbieter [Slideshare.](https://blendedlearning.th-nuernberg.de/wiki/blendedlearning/doku.php?id=tools:slideshare) Dieser ermöglicht Ihnen, wenn Sie die

Einstellungen richtig wählen, Präsentationen im Internet so zu teilen, dass Betrachter diese nicht herunterladen können.

### **Externe Cloud-Anbieter**

Es gibt zahlreiche Cloud-Anbeiter, die Ihnen ermöglichen Dateien online zu speichern, zu teilen und zu synchronisieren.

<WRAP important> Vorsicht mit hochschulinternen und personenbezogene Daten, die dürfen Sie nicht auf externen Cloud-Diensten speichern. </WRAP>

Hier eine kleine Auswahl externer Cloud-Anbieter:

- [Dropbox](https://www.dropbox.com/de/) (sehr einfache Bedienung!)
- [OneDrive](https://products.office.com/de-de/student/office-in-education) (1TB kostenlos für Lehrende und Studierende)
- [WYFFY](https://wyffy.com) (Server in DE, nicht mehr aktiv)
- **blaucloud** (Server in DE)

Ist dieser Artikel hilfreich?

```
{(rater>id=1|name=howto:dateien_und_videos_bereitstellen|type=vote|trace=user|headline=off)}
```
#### [Video](https://blendedlearning.th-nuernberg.de/wiki/blendedlearning/doku.php?id=tag:video&do=showtag&tag=Video), [Datei](https://blendedlearning.th-nuernberg.de/wiki/blendedlearning/doku.php?id=tag:datei&do=showtag&tag=Datei)

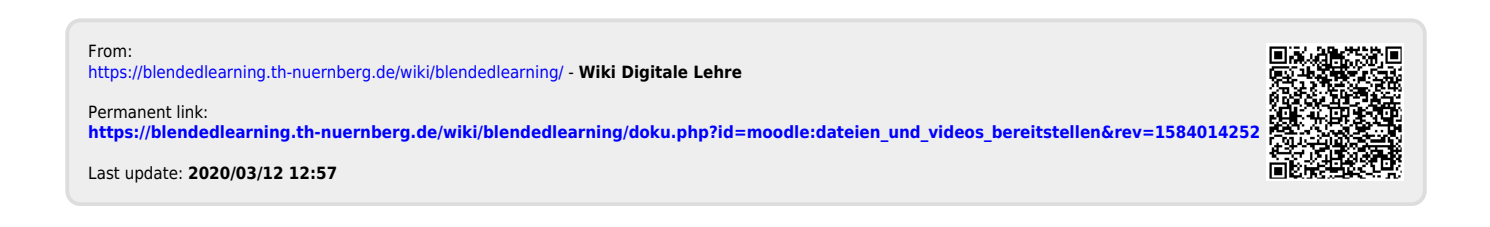